## お知らせを確認する

お知らせがある場合、本機にメッセージが通知されます。

## お知らせを確認する

#### $\boxed{1}$

メインメニューで お知らせ

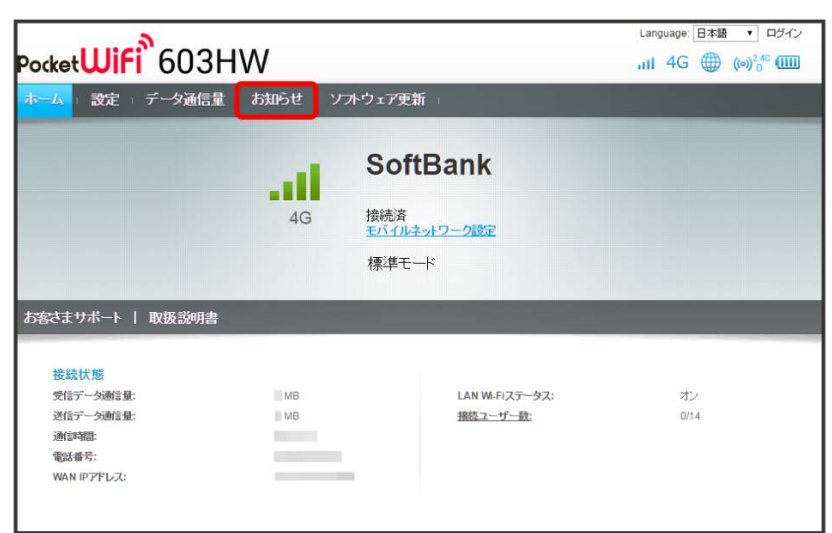

 $\overline{2}$ 

#### 確認するお知らせを選択

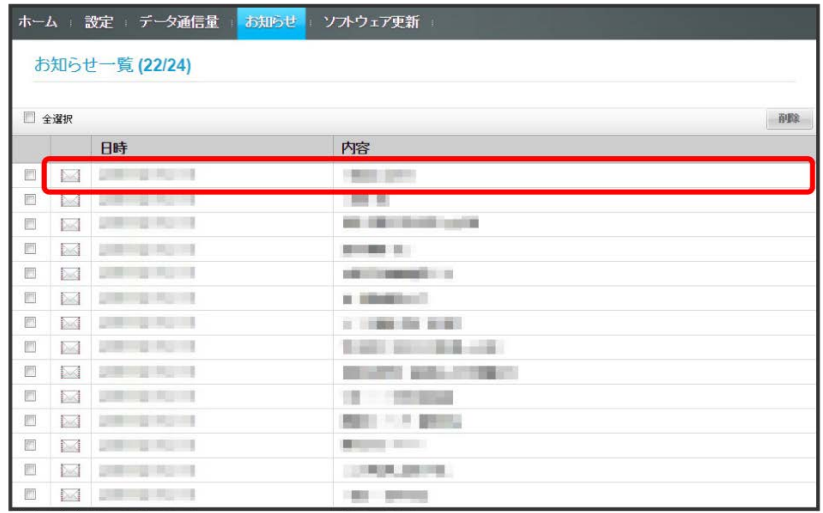

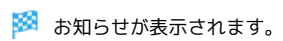

#### $\boxed{1}$

メインメニューで [お知らせ]

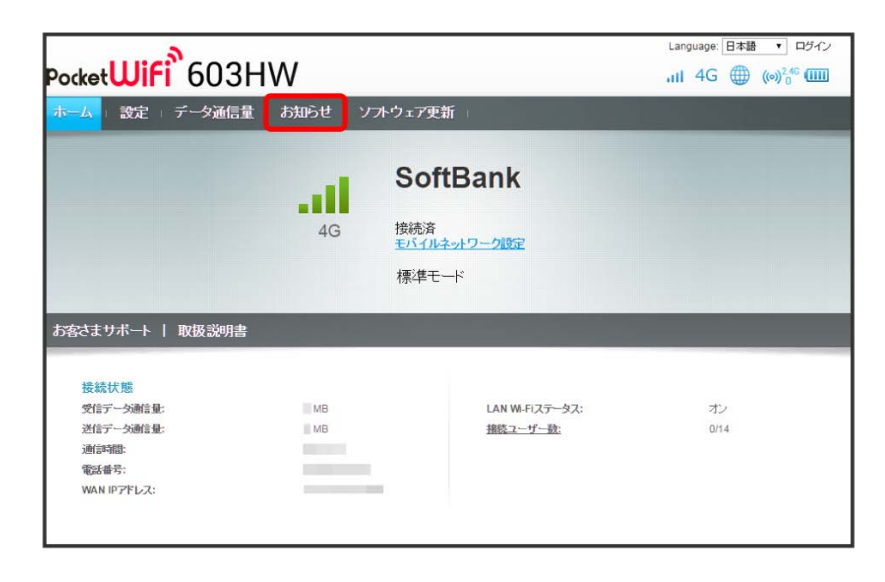

## $\overline{2}$

お知らせを選択

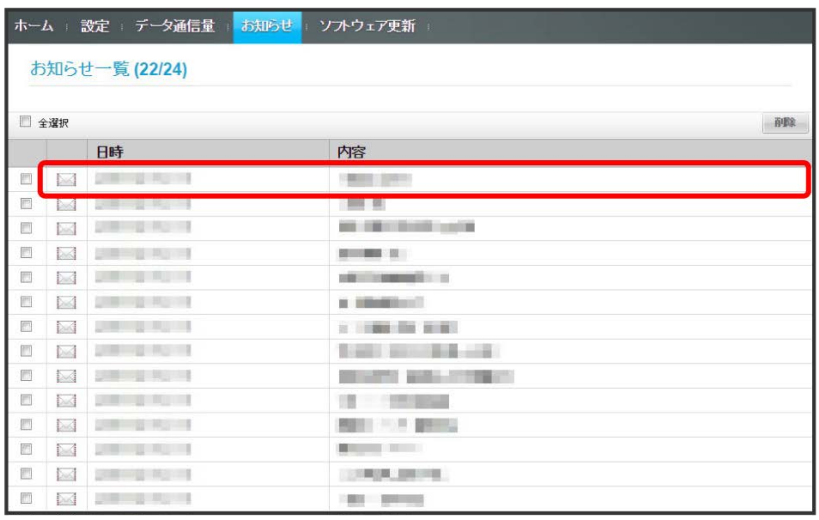

# $\vert$  3

削除

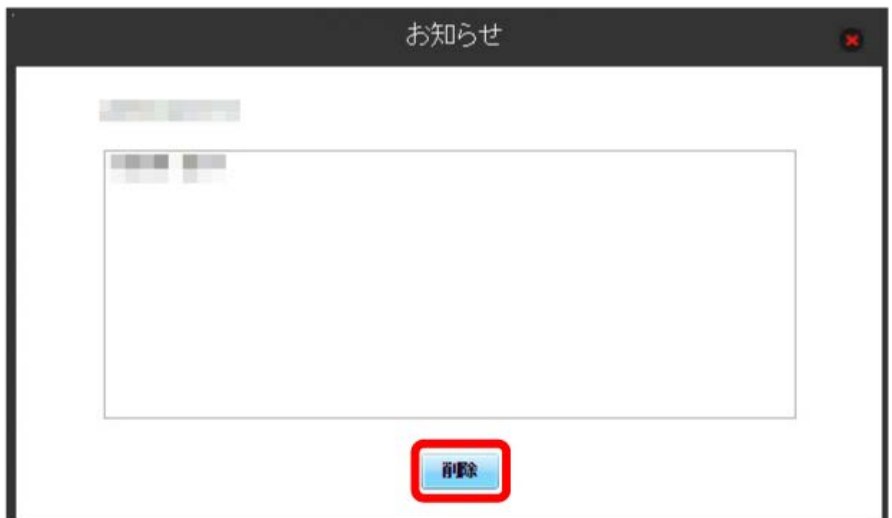

# $\overline{4}$

はい

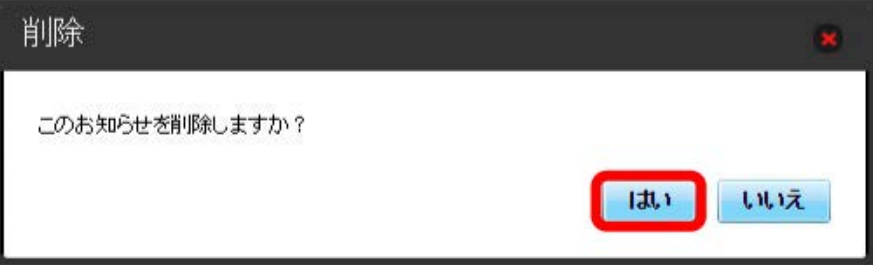

<mark>ジ</mark> ポップアップ画面が表示され、お知らせが削除されます。

#### $\boxed{1}$

メインメニューで お知らせ

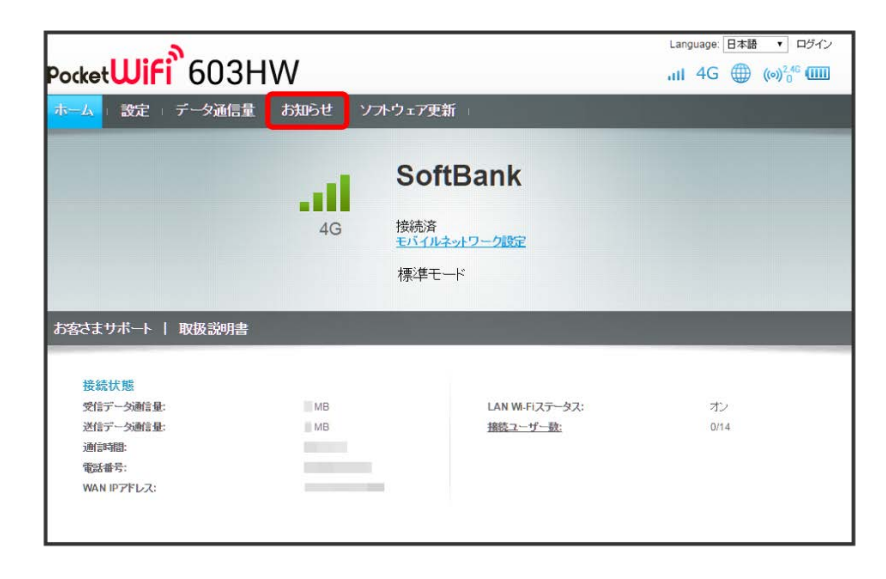

 $\overline{2}$ 

削除するお知らせにチェックを付ける

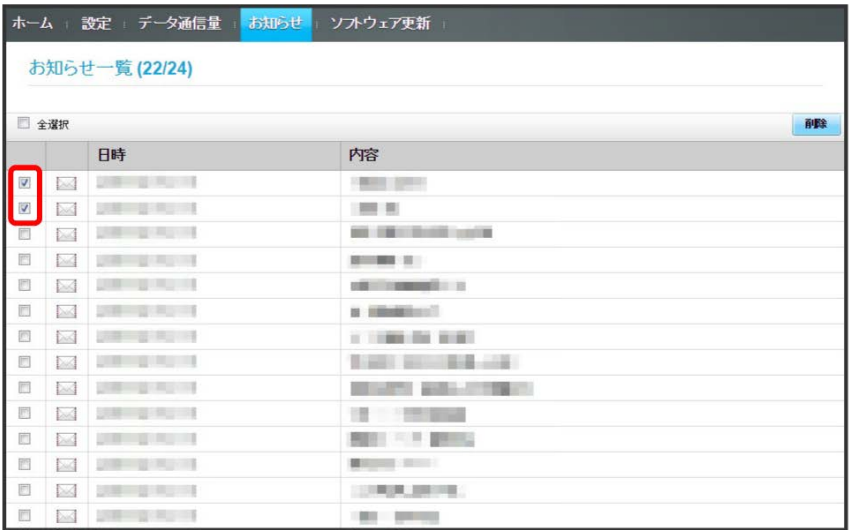

・「全選択」にチェックを付けると全件を選択できます。

## $\vert$ 3

削除

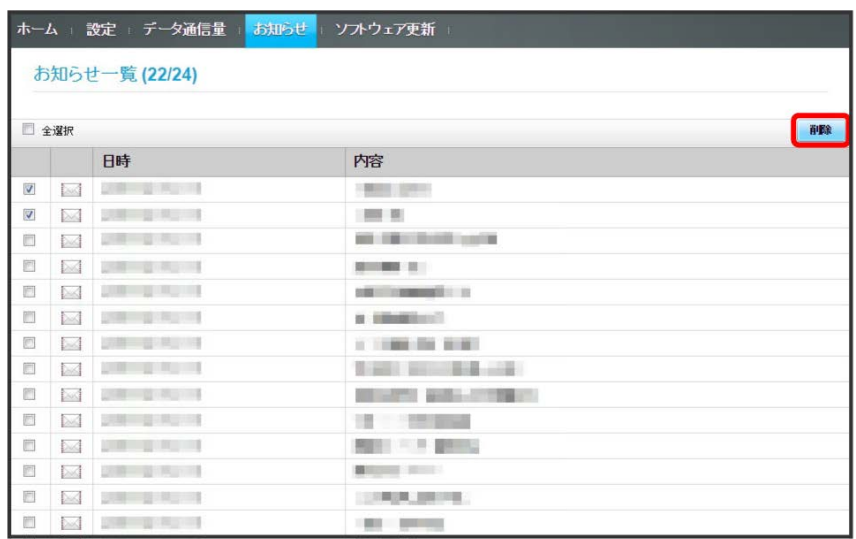

 $\overline{4}$ 

はい

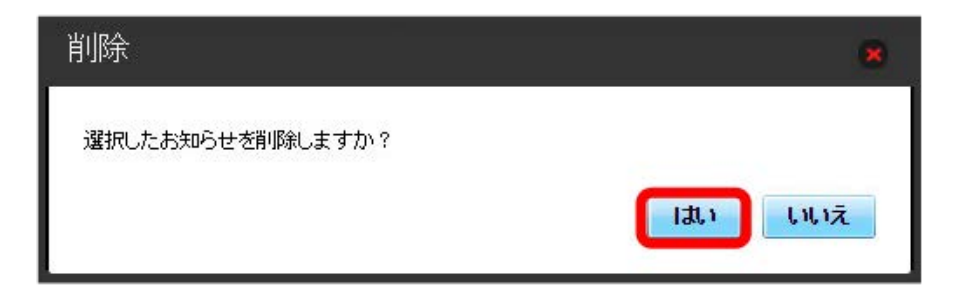

<mark>※3</mark> ポップアップ画面が表示され、選択したお知らせが削除されます。